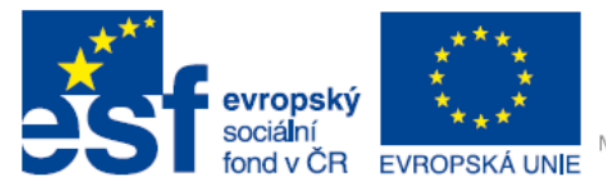

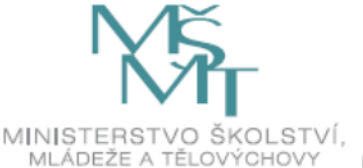

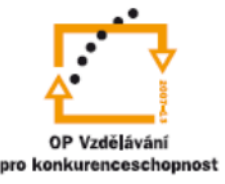

#### **INVESTICE DO ROZVOJE VZDĚLÁVÁNÍ**

### **VY\_32\_INOVACE\_In 6.,7.10**

#### **Tvorba tabulky**

Anotace: Žák po seznámení se základními pravidly tvorby tabulek, sám sestaví tabulku dle pracovního listu. Pracuje sám na žákovském počítači. Vzdělávací oblast: Informatika Autor: Mgr. Robert Kecskés Jazyk: Český Očekávaný výstup: Ovládá práci s grafickými editory a využívá vhodných aplikací. Druh učebního materiálu: Pracovní list Cílová skupina: Žák Stupeň a typ vzdělávání: Druhý stupeň, základní škola Datum (období), ve kterém byl vzdělávací materiál vytvořen: Školní rok 2011-2012 Ročník, pro který je vzdělávací materiál určen: Šestý ročník základní školy

- 1. Vytvoř v dokumentech složku s názvem dnešního data. V této složce vytvoř dokument aplikace Microsoft Word, který pojmenuješ dle svého příjmení.
- 2. Vytvoř v něm tabulku s 5 řádky a 6 sloupci.

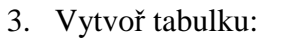

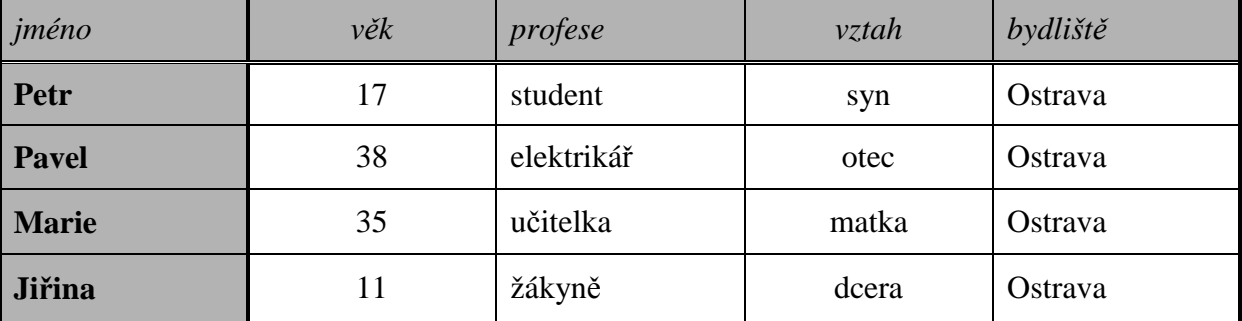

## **Rodina**

- 4. Rodina se rozhodla, že jejich součástí je rovněž jejich pes Bobík. Zapište Bobíka do tabulky. Bobíkovi je 5 let, profesí je pes. Kolonku vztah u Bobíka proškrtni (úhlopříčně). Bydlí v Ostravě.
- 5. Nakonec uprav tabulku tak, aby bylo seřazení podle věku a to od nejstaršího až po nejmladšího člena rodiny.

# 6. Poslední verze tabulky:

# **Rodina**

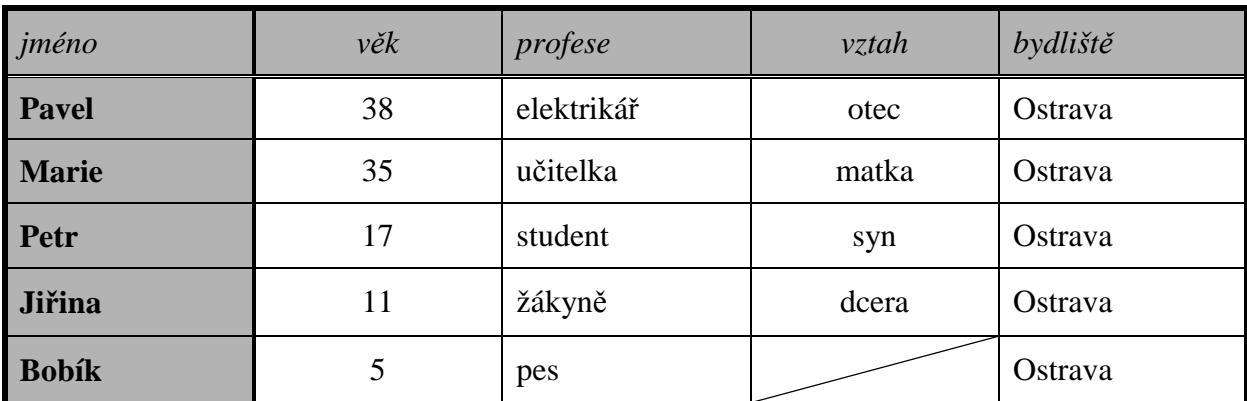